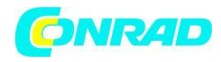

**www.conrad.pl**

**INSTRUKCJA OBSŁUGI**

 $C \in$ 

# **Miernik dwutlenku węgla Chauvin Arnoux CA1510W**

**Nr produktu 1666189**

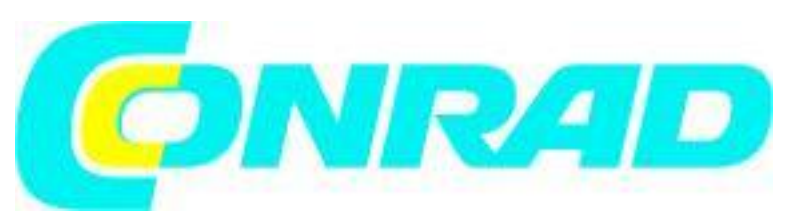

Strona **1** z **25**

Dystrybucja Conrad Electronic Sp. z o.o., ul. Kniaźnina 12, 31-637 Kraków, Polska Copyright © Conrad Electronic 2012, Kopiowanie, rozpowszechnianie, zmiany bez zgody zabronione. www.conrad.pl

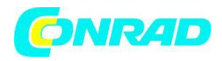

Aby uzyskać najlepsze wyniki z Twojego instrumentu:

- dokładnie przeczytaj niniejszą instrukcję obsługi,
- przestrzegaj środków ostrożności dotyczących użytkowania.

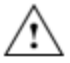

OSTRZEŻENIE ryzyko NIEBEZPIECZEŃSTWA! W przypadku pojawienia się ostrzeżenia o niebezpieczeństwie operator musi zaznajomić się z instrukcją.

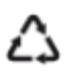

Produkt uznano za nadający się do recyklingu po analizie cyklu życia zgodnie z normą ISO 14040.

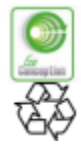

Chauvin Arnoux zastosował podejście Eco-Design w celu zaprojektowania tego urządzenia. Analiza całego cyklu życia pozwoliła nam kontrolować i optymalizować wpływ produktu na środowisko. W szczególności niniejsze urządzenie przekracza wymagania przepisów dotyczących recyklingu i ponownego użycia.

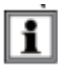

Informacje lub użyteczna wskazówka.

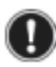

Ważna informacja

Oznakowanie CE wskazuje na zgodność z dyrektywami europejskimi, w szczególności LVD i CE EMC.

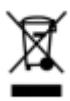

Symbol kosza na śmieci wskazuje, że w Unii Europejskiej produkt musi być selektywnie unieszkodliwiany zgodnie z dyrektywą WEEE 2002/96 / WE. To urządzenie nie może być traktowane jako odpad komunalny.

# **Określenie kategorii pomiarowych:**

- Kategoria pomiarowa IV odpowiada pomiarom wykonywanym na źródle instalacji niskonapięciowych. Przykład: zasilacze, liczniki i urządzenia zabezpieczające
- Kategoria pomiarowa III odpowiada pomiarom wykonywanym na instalacjach budowlanych. Przykład: tablice rozdzielcze, przerywniki obwodów lub trwałe urządzenia przemysłowe.
- Kategoria pomiarowa II odpowiada pomiarom wykonywanym na obwodach już podłączonych do instalacji niskonapięciowych. Przykład: zasilanie domowych urządzeń elektrycznych i narzędzi przenośnych.

Strona **2** z **25**

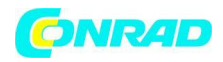

# **ŚRODKI OSTROŻNOŚCI DOTYCZĄCE STOSOWANIA**

To urządzenie jest zgodne z normą bezpieczeństwa IEC 61010-1 dla napięcia 50V w kategorii II.

- Operator i / lub instytucja odpowiedzialna muszą dokładnie przeczytać i dokładnie zrozumieć różne środki ostrożności, które należy podjąć. Podczas korzystania z tego urządzenia niezbędna jest dobra wiedza i wyczulenie na zagrożenia elektryczne.
- Należy przestrzegać warunków użytkowania, a mianowicie temperatury, wilgotności względnej, wysokości, stopnia zanieczyszczenia i miejsca użytkowania.
- Nie używaj urządzenia, które wydaje się być uszkodzone, niekompletne lub słabo zamknięte.
- Przed każdym użyciem sprawdź stan izolacji na przewodach, obudowie i akcesoriach. Każdy element, którego izolacja ulegnie pogorszeniu (nawet częściowo), należy odłożyć na bok w celu naprawy lub złomowania.
- Wszelkie rozwiązywanie problemów i kontrole metrologiczne muszą być wykonywane przez kompetentny, akredytowany personel.

# **WSTĘP**

Dwutlenek węgla jest bezbarwnym i bezwonnym gazem. Nie jest toksyczny, ale w wysokich stężeniach może zakłócać koncentrację i powodować bóle głowy. Powietrze zewnętrzne zawiera 0,04% (400 ppm) CO2. W środowisku wewnętrznym, aktywność człowieka (oddychanie) możne zwiększyć stężenie do 1000 ppm (na przykład w salach konferencyjnych lub klasach szkolnych). Z tego powodu poziom CO2 jest doskonałym wskaźnikiem skuteczności wymiany powietrza w pomieszczeniach.

Temperatura otoczenia i wilgotność względna są dwiema ważnymi wielkościami w monitorowaniu jakości powietrza w pomieszczeniach. Poza pewnymi wartościami mogą powodować dyskomfort i sprzyjać rozprzestrzenianiu się pleśni, które uwalniają do powietrza substancje alergizujące lub drażniące.

C.A 1510 to przyrząd do pomiaru wielkości fizycznych, który łączy następujące funkcje:

- Pomiar stężenia dwutlenku węgla w powietrzu (CO2);
- Pomiar temperatury otoczenia;
- Pomiar wilgotności względnej;

Opracowuje kryteria jakości powietrza w oparciu o poziom CO2 lub kombinację trzech zmierzonych wielkości fizycznych.

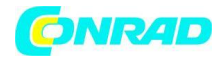

Ħ

## **OPIS URZĄDZENIA**

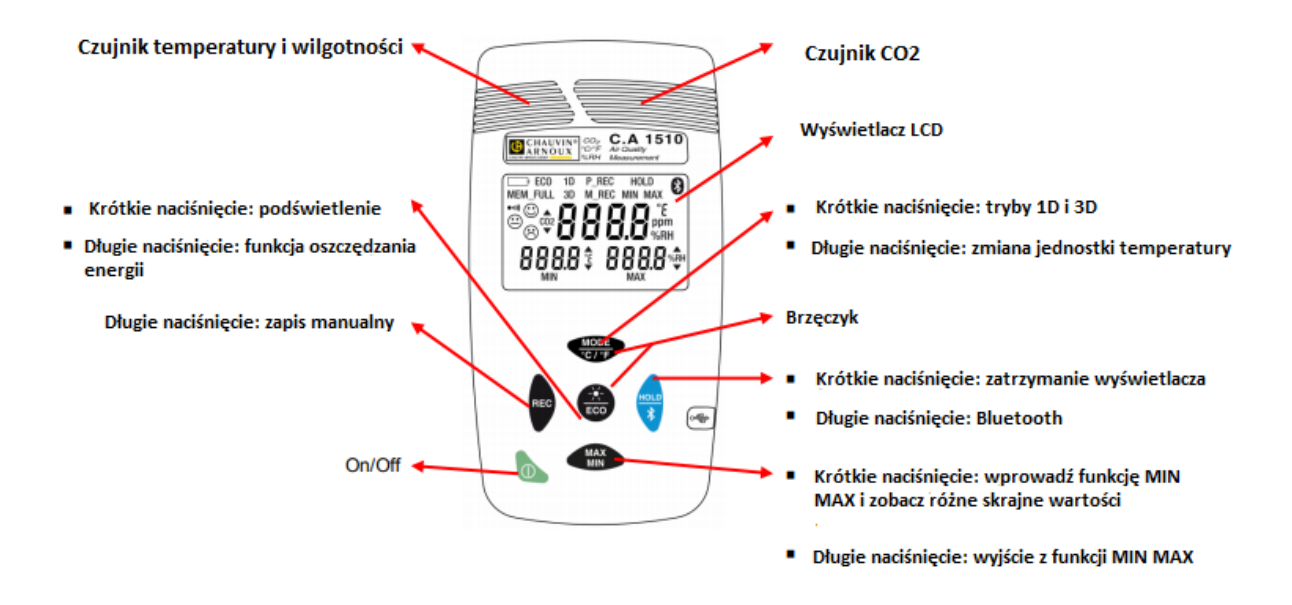

Przyciski: funkcja zapisana nad linią jest wywoływana przez krótkie naciśnięcie, funkcja zapisana pod linią przez długie naciśnięcie.

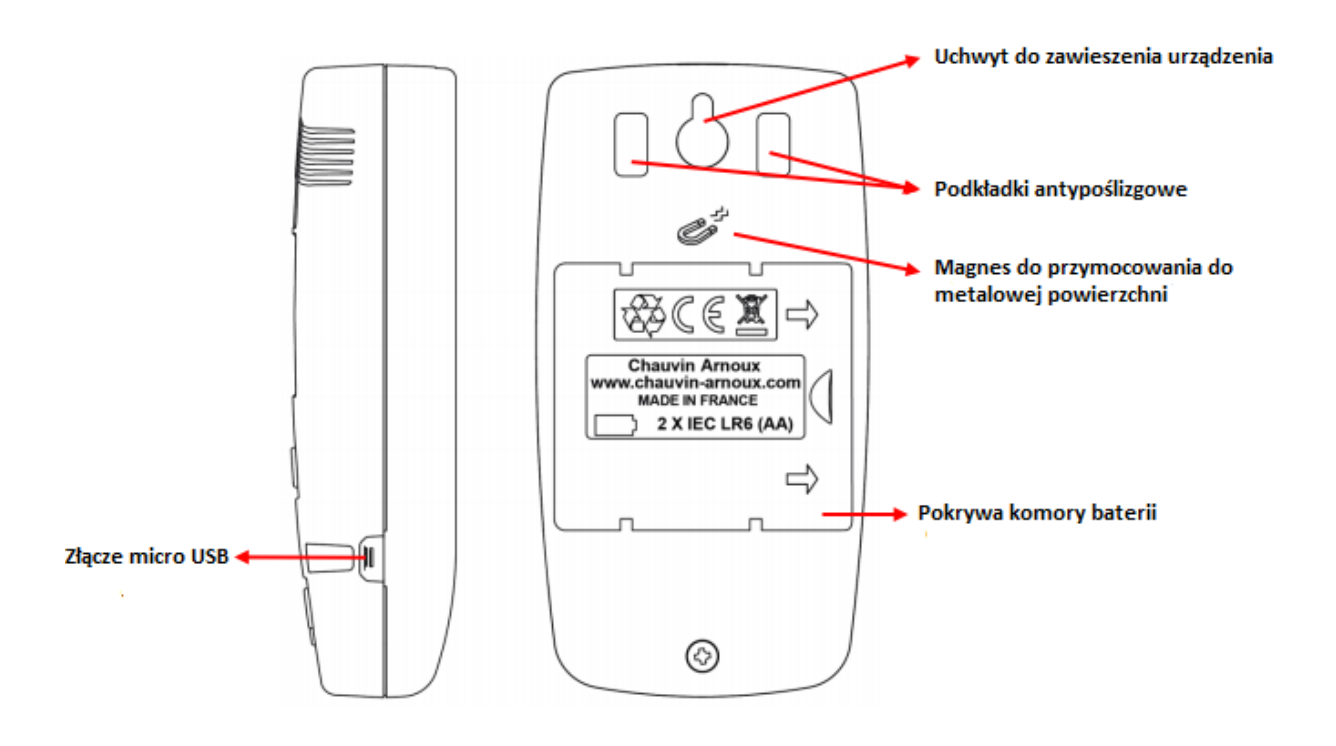

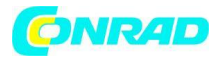

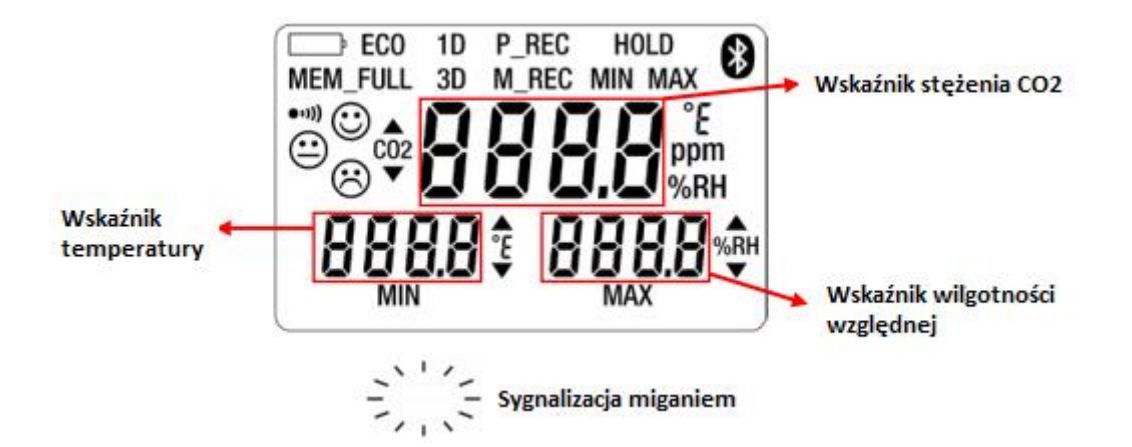

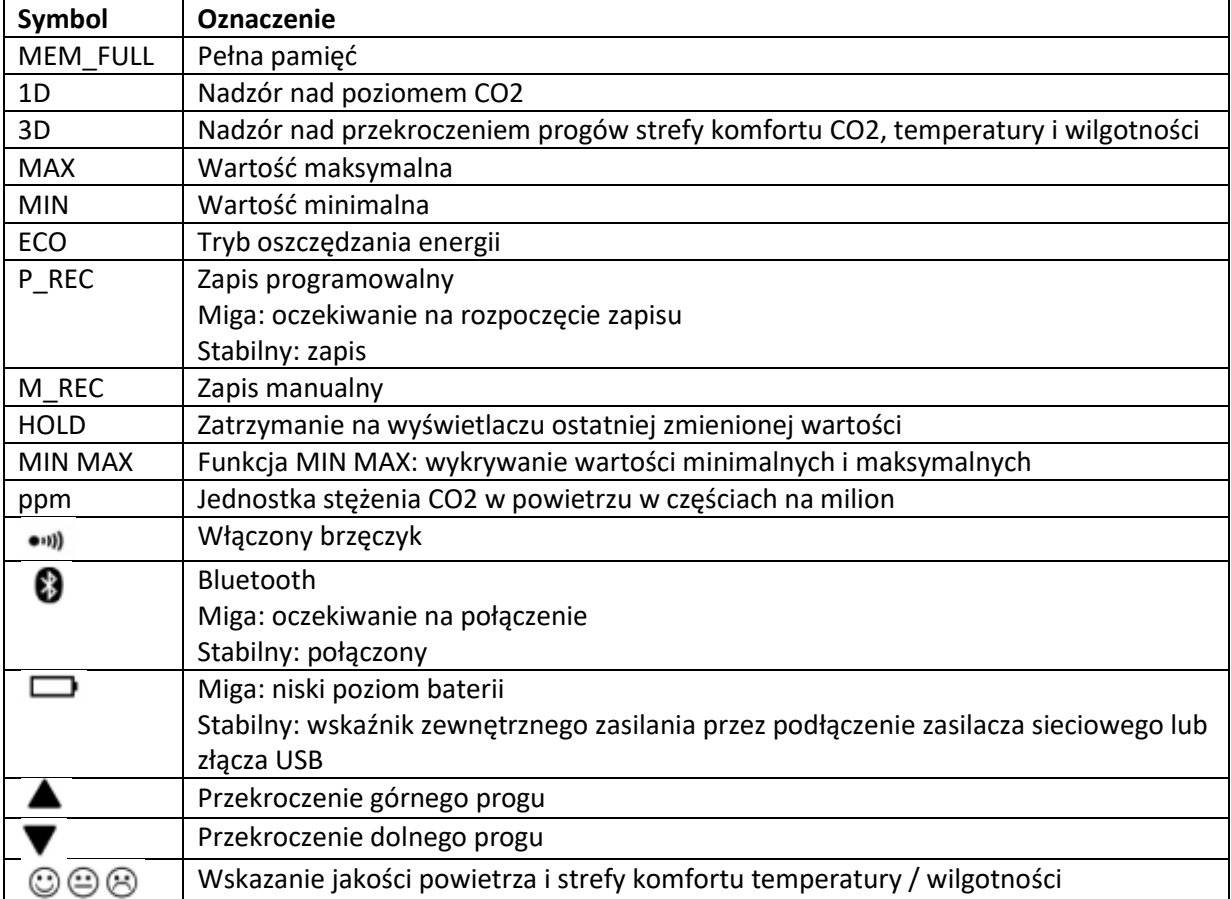

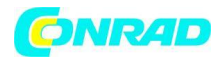

## **TRYB AUTONOMICZNY**

Urządzenie może działać w dwóch trybach:

- tryb autonomiczny opisany w tej sekcji,
- tryb zapisu, w którym jest kontrolowany przez komputer. Ten tryb opisano w następnej sekcji.

## **Włączanie urządenia**

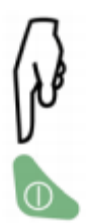

## **Ręczne wyłączanie urządzenia**

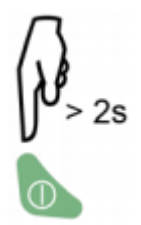

Ręczne wyłączanie urządzenia jest zablokowane, jeśli trwa zaprogramowana sesja zapisu (P\_REC).

#### **Automatyczne wyłączanie urządzenia**

W trybie przenośnym urządzenie wyłącza się automatycznie po 15 minutach bezczynności.

Automatyczne wyłączanie jest dezaktywowane w trybach (1D lub 3D, ECO, P\_REC) oraz w funkcjach MIN MAX i M\_REC, jeśli Bluetooth lub USB jest aktywne lub jeśli urządzenie jest podłączone przez adapter sieciowy.

## **POMIARY**

Gdy urządzenie jest włączone, wyświetlane jest CO2 podczas oczekiwania na pierwszą zmierzoną wartość CO<sub>2</sub>. Dopóki pierwsza wartość nie zostanie wyświetlona na ekranie, przyciski urządzenia są zablokowane. Pomiary są następnie wyświetlane automatycznie na ekranie.

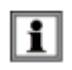

Jeśli urządzenie jest narażone na duże wahania temperatury, po ustabilizowaniu się temperatury odczekaj 20 minut przed rozpoczęciem pomiarów.

Strona **6** z **25**

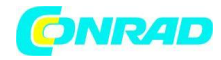

Urządzenie posiada 4 tryby pracy:

- Tryb przenośny
- Tryby 1D i 3D
- Tryb ECO
- Tryb P\_REC

## **TRYB PRZENOŚNY**

Tryb przenośny to tryb uruchamiania urządzenia. W tym trybie urządzenie wykonuje najwięcej pomiarów: raz na 15 sekund. Jest więc bardzo wrażliwy na zmiany jakości powietrza.

Trybt en służy do sprawdzania kilku pomieszczeń jedno po drugim. Zainstaluj urządzenie w pokoju i poczekaj, aż pomiar  $CO<sub>2</sub>$  się ustabilizuje (około 10 minut).

## **TRYBY NADZORU 1D I 3D**

**Tryb 1D**: nadzór nad poziomem CO<sub>2</sub>.

**Tryb 3D**: nadzór nad 3 parametrami: poziomem CO<sub>2</sub> i strefą komfortu cieplno-wilgotnościowego.

Ostrzeżenia dźwiękowe i / lub wizualne ostrzegają o przeregulowaniu. Poziom CO<sub>2</sub> jest mierzony co minutę.

## **Aktywacja trybów 1D i 3D**

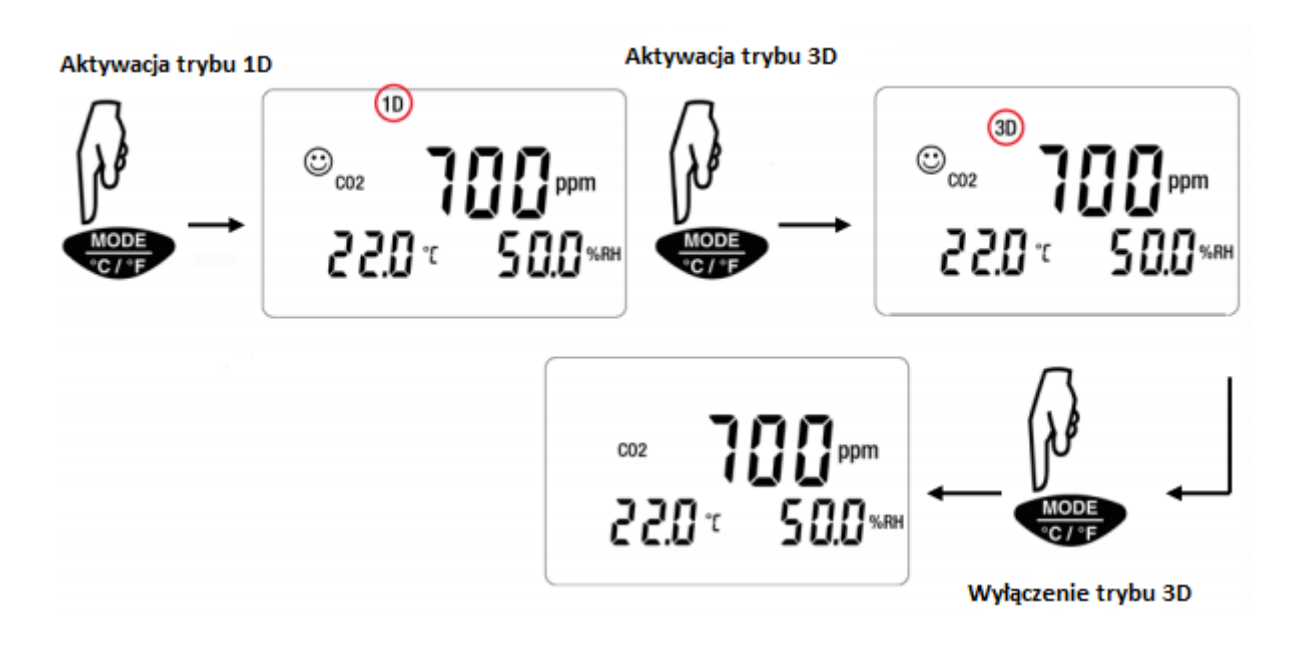

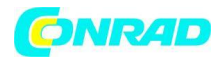

## **Ostrzeżenia wizualne i dźwiękowe**

**Tryb 1D**: Aktywacja wizualnych (i, jeśli aktywowane, dźwiękowych) ostrzeżeń podczas przekroczeń progów CO<sub>2</sub>.

S1 = Niski próg = 1000 ppm S2 = Wysoki próg = 1700 ppm

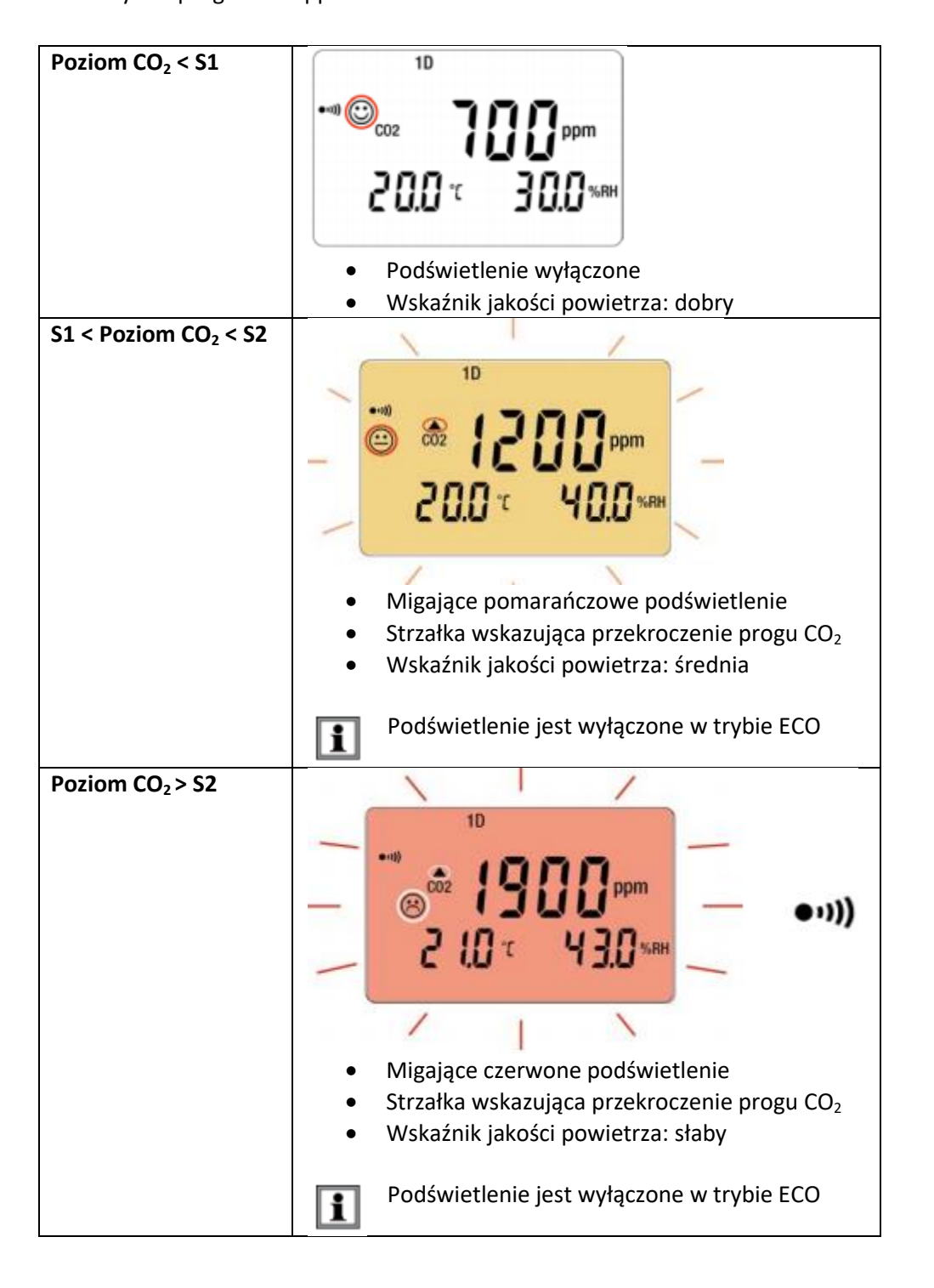

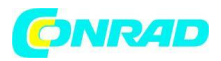

**Tryb 3D:** Aktywacja wizualnych (i, jeśli aktywne, dźwiękowych) ostrzeżeń podczas przekroczeń temperatury, wilgotności i / lub stref komfortu CO2.

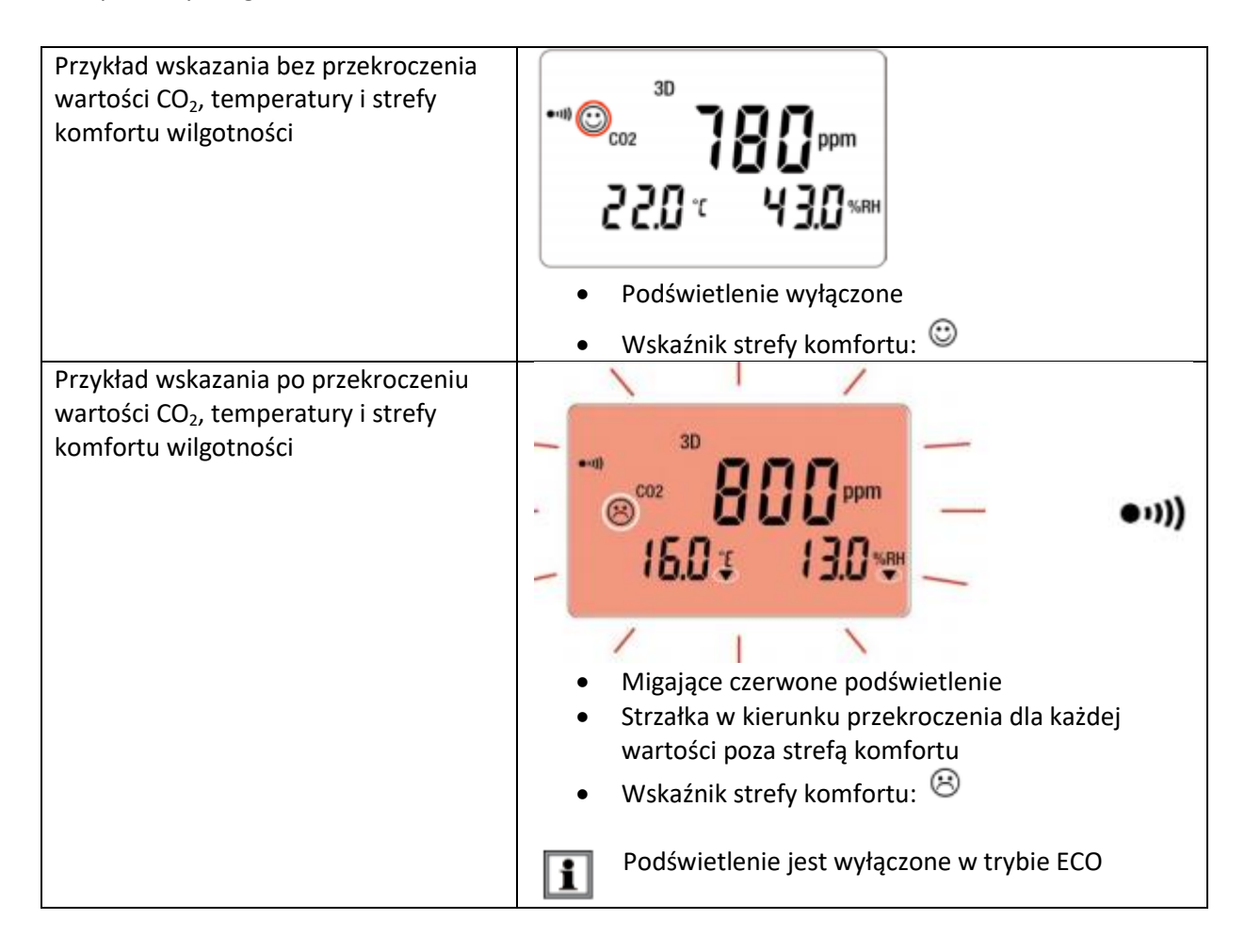

W trybach 1D i 3D, jeśli brzęczyk jest aktywny, będzie brzmiało sporadycznie po pojawieniu **Fi** się symbolu  $\odot$ .

Strona **9** z **25**

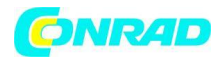

Diagram Porchera określa higrotermiczne strefy komfortu:

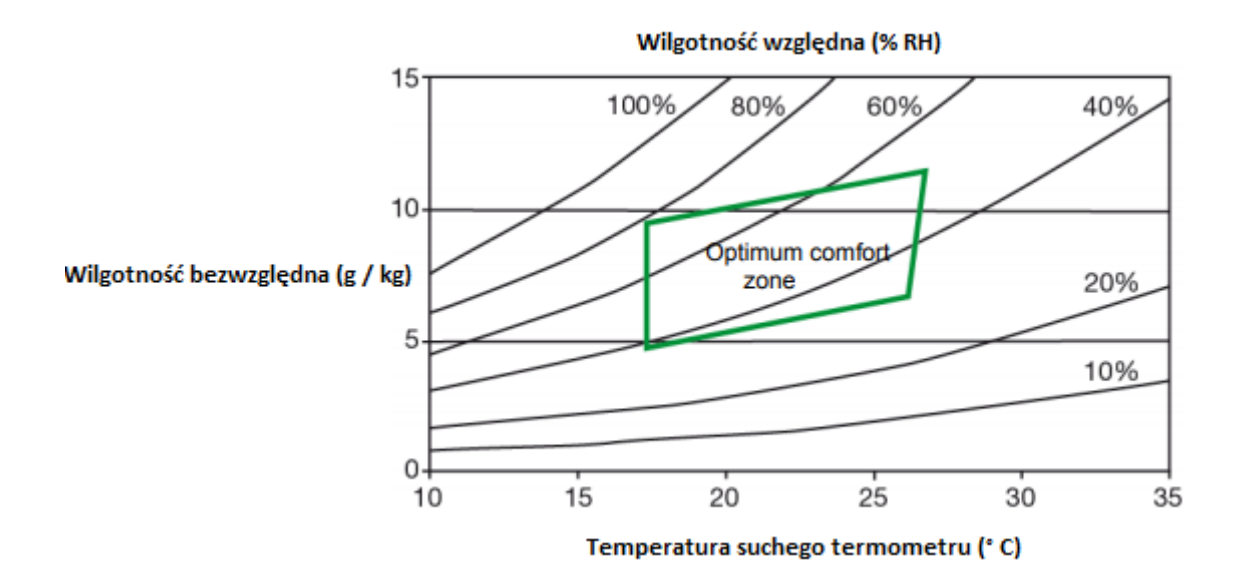

# **TRYB ECO**

Tryb ECO jest używany, gdy urządzenie jest pozostawione do pomiaru jakości powietrza w pomieszczeniu przez dłuższy czas. Podświetlenie i brzęczyk są wyłączone, a CO<sub>2</sub> jest mierzony tylko raz na 10 minut. Pozwala to na oszczędzanie baterii.

Ponadto urządzenie przełącza się w tryb uśpienia, od godziny 16:30 do 8:30 rano. Czasy te można zaprogramować za pomocą oprogramowania Data Logger Transfer dostarczonego z urządzeniem.

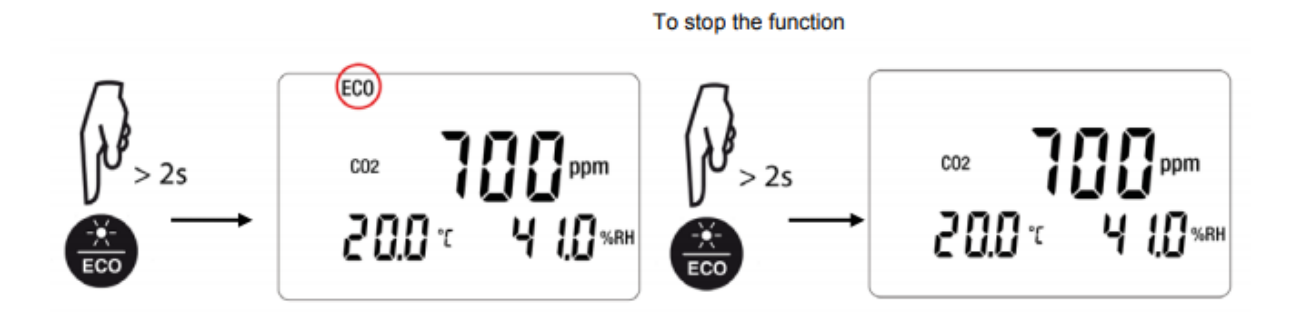

W trybie ECO pomiar jest bardziej czuły na chwilowe zmiany  $CO<sub>2</sub>$ . Na przykład, jeśli li. użytkownik oddycha w pobliżu urządzenia, może to zakłócić pomiar. Konieczne będzie poczekanie na następny pomiar, aby uzyskać prawdziwe stężenie CO<sub>2</sub> w pomieszczeniu.

#### Strona **10** z **25**

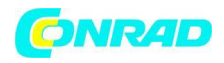

# **TRYB P\_REC (ZAPIS PROGRAMOWALNY)**

Gdy urządzenie jest podłączone do komputera, można zaprogramować sesję zapisu. Istnieją dwa typy zaprogramowanych sesji zapisu:

- Zapis zablokowany, w którym urządzenie nie wyświetla nic poza symbolem P\_REC (symbol miga przed rozpoczęciem zapisu, a następnie stabilny), a przyciski są nieaktywne. Po zakończeniu zapisu urządzenie wyłącza się automatycznie.
- Zapis odblokowany, w którym urządzenie wyświetla pomiary. Wyświetlany jest symbol P\_REC, symbol miga przed rozpoczęciem zapisu, a następnie stabilny. Urządzenie działa normalnie. Nie można zmienić trybu, ale można użyć funkcji MIN MAX, HOLD i podświetlenia.

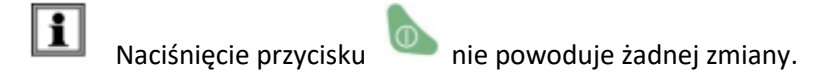

## **FUNKCJA MIN MAX**

Funkcja wyświetla maksymalne i minimalne zmierzone wartości oprócz wartości bieżącej: urządzenie porównuje każdy nowy pomiar z wyświetlanymi wartościami. Jeśli nowy pomiar jest większy niż poprzednia wartość MAX lub mniejsza niż poprzednia wartość MIN, zastępuje je na wyświetlaczu.

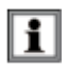

Funkcji MIN MAX nie można używać w trybach 1D i 3D.

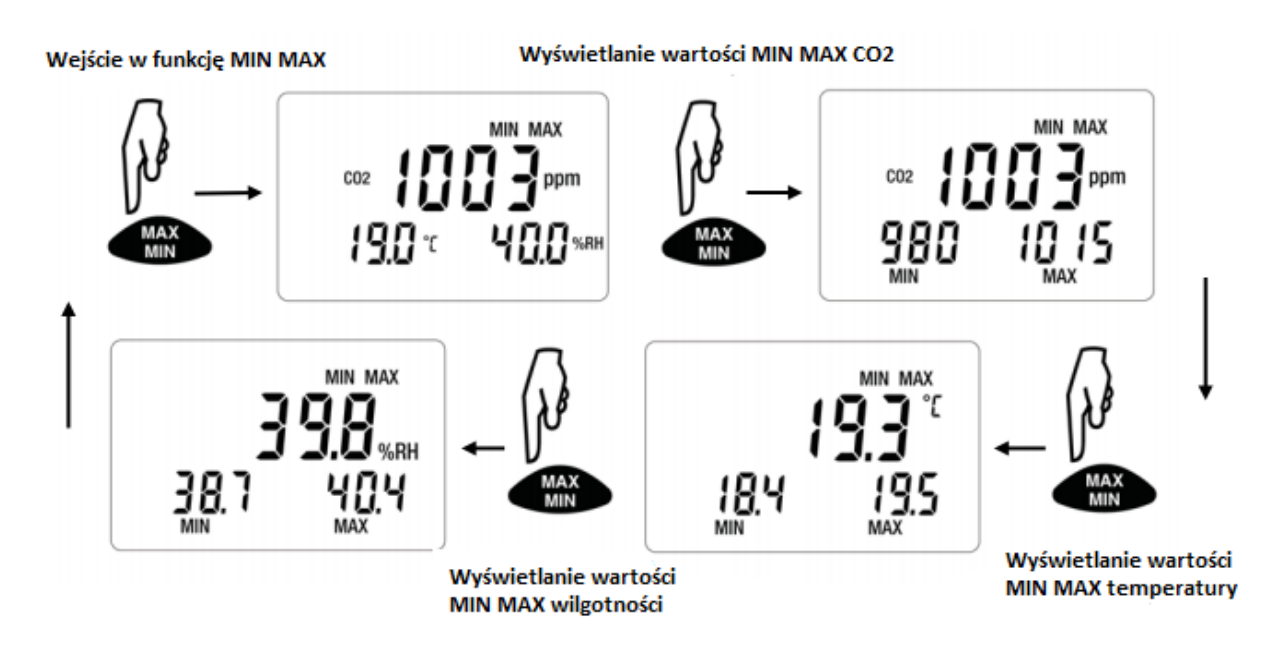

Gdy funkcja MIN MAX jest włączona, rejestrowanie minimum i maksimum rozpoczyna się, ale wyświetlenie trzech zmierzonych wielkości umożliwia dalsze normalne korzystanie z urządzenia.

Strona **11** z **25**

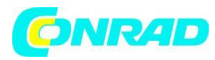

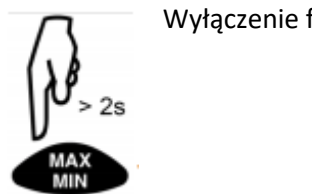

Wyłączenie funkcji MIN MAX

## **FUNKCJA HOLD**

Naciśnięcie HOLD powoduje zatrzymanie na wyświetlaczu ostatniej zmierzonej wartości.

Aktywacja funkcji nie pociąga za sobą przerwania zapisu lub bieżącego trybu, ale dostęp do innych funkcji urządzenia jest wyłączony.

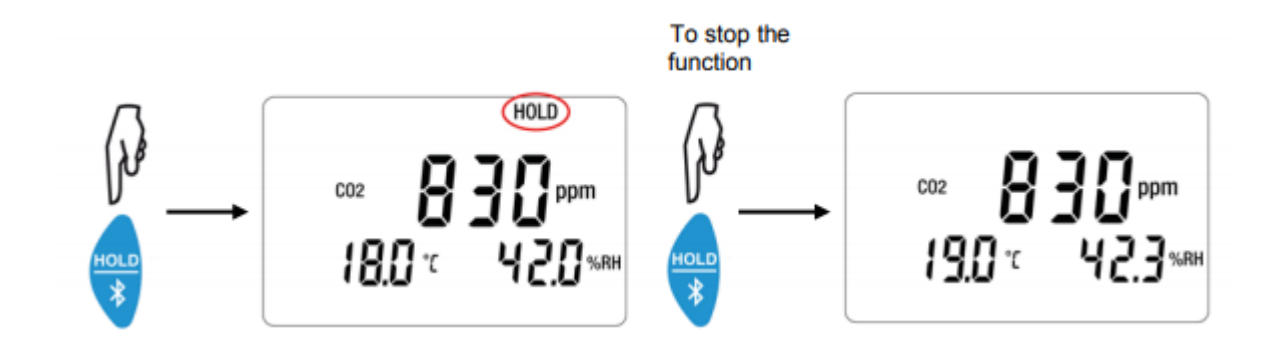

# **FUNKCJA M\_REC (ZAPIS RĘCZNY)**

Zapis można rozpocząć ręcznie, a wszystkie zmierzone dane są zapisywane w urządzeniu z szybkością określoną przez włączony tryb.

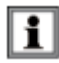

Zapis ręczny jest możliwy w dowolnym trybie (z wyjątkiem P\_REC). Gdy zapis jest w toku, nie można zmieniać trybów.

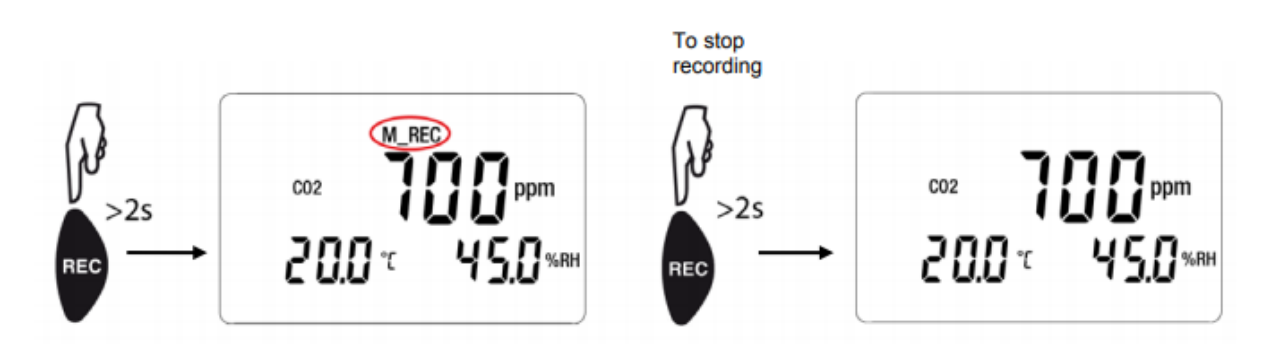

#### Strona **12** z **25**

Dystrybucja Conrad Electronic Sp. z o.o., ul. Kniaźnina 12, 31-637 Kraków, Polska Copyright © Conrad Electronic 2012, Kopiowanie, rozpowszechnianie, zmiany bez zgody zabronione. www.conrad.pl

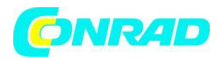

# **FUNKCJA PODŚWIETLENIA**

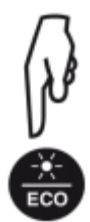

Włączanie oraz wyłączanie podświetlenia

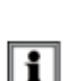

Podświetlenie wyłącza się automatycznie po 10 sekundach.

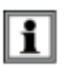

Nie można włączyć podświetlenia w trybie ECO.

# **AKTYWACJA SYGNAŁÓW OSTRZEGAWCZYCH (BUZZER)**

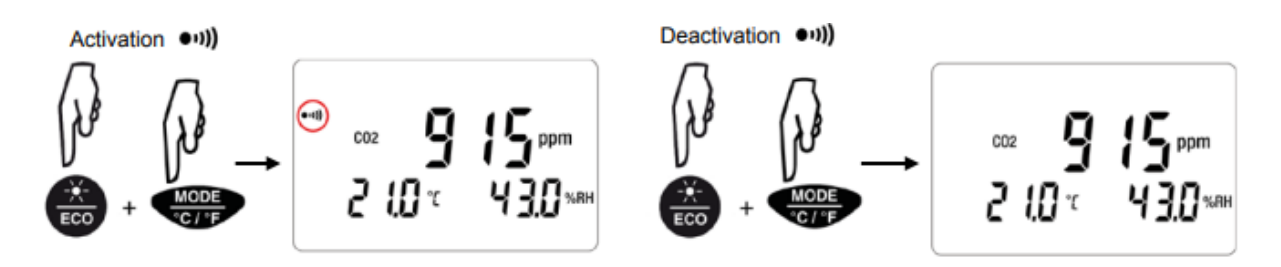

Najpierw naciśnij klawisz ECO, a następnie, trzymając go wciśnięty, naciśnij klawisz MODE. Aby wyłączyć powtórz operację.

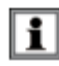

Nie można włączyć brzęczyka w trybie ECO.

# **ZMIANA JEDNOSTKI TEMPERATURY**

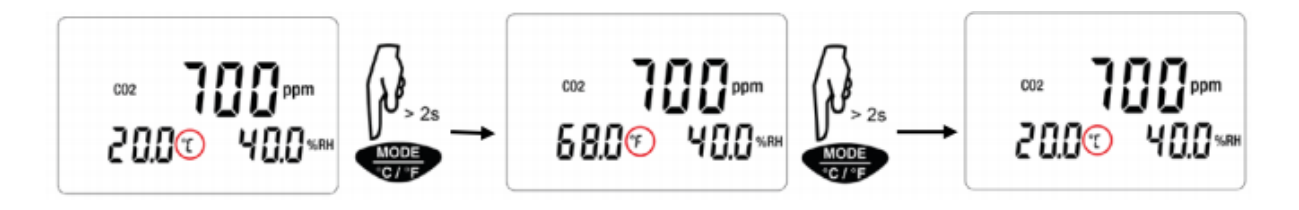

Wybór jednostki temperatury zostanie zachowany po ponownym uruchomienu urządzenia.

Strona **13** z **25**

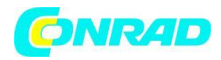

# **WYŚWIETLANIE BŁĘDÓW I NIEPRAWIDŁOWOŚCI DZIAŁANIA**

## **Symbol OL**

Symbol OL pojawia się na ekranie, gdy wartość pomiaru przekracza zakres pomiarowy urządzenia. Innymi słowy, gdy:

- $\bullet$  CO2 > 5000 ppm
- $-10 °C < T < 60 °C$
- $-5\% < RH < 95\%$

## **Symbol Err**

Jeśli zostanie wyświetlony błąd typu Err, wyłącz urządzenie i włącz je ponownie. Jeśli błąd będzie się powtarzał, urządzenie musi zostać wysłane do naprawy.

## **Symbol MEM\_FULL**

Gdy pamięć jest pełna, na ekranie pojawia się symbol MEM\_FULL.

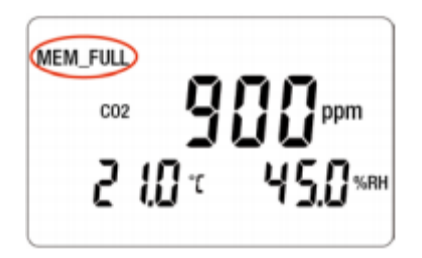

Każdy trwający zapis jest zatrzymywany i niemożliwe jest jego wznowienie przed opróżnieniem pamięci. Instrument może działać w dwóch trybach:

- tryb autonomiczny opisany w poprzedniej sekcji,
- tryb nagrywania, w którym jest kontrolowany przez komputer. Tryb ten opisano poniżej.

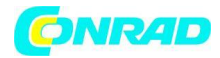

## **POŁĄCZENIA**

Urządzenie posiada 2 tryby komunikacji:

- Łącze USB przez kabel USB micro USB,
- Bezprzewodowe łącze Bluetooth.

## **OPROGRAMOWANIE DATA LOGGER TRANSFER**

Odwiedź naszą stronę internetową, aby pobrać najnowszą wersję oprogramowania: www.chauvin-arnoux.com

Przejdź do karty Support, a następnie Download our software. Następnie wyszukaj nazwę swojego urządzenia. Pobierz oprogramowanie, a następnie zainstaluj je na komputerze.

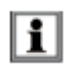

Musisz mieć uprawnienia administratora na swoim komputerze, aby zainstalować oprogramowanie Data Logger Transfer.

Minimalne wymagania dotyczące komputera:

- Windows 7 (32/64 bits)
- 2 GB RAM
- 200 MB wolnego miejsca na dysku

Windows® jest zastrzeżonym znakiem towarowym Microsoft®.

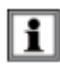

Nie podłączaj urządzenia do komputera, dopóki nie zainstalujesz oprogramowania Data Logger Transfer.

## **POŁĄCZENIE USB**

Naciśnii długo klawisz  $\mathbb{D}^1$ , aby włączyć urządzenie. Po zainstalowaniu oprogramowania Data Logger Transfer podłącz urządzenie do komputera.

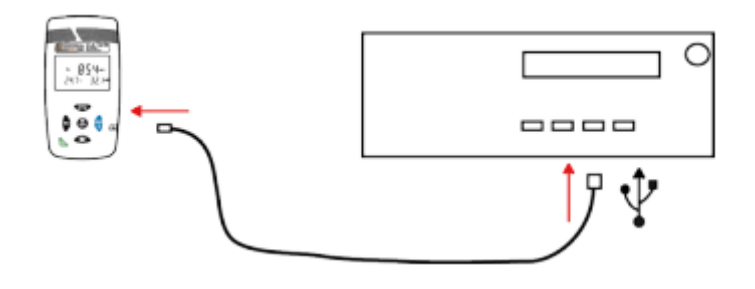

Strona **15** z **25**

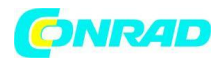

Jest to traktowane jako klucz USB i możesz uzyskać dostęp do zawartości urządzenia. UWAGA: aby przeczytać zapisy, musisz użyć oprogramowania Data Logger Transfer.

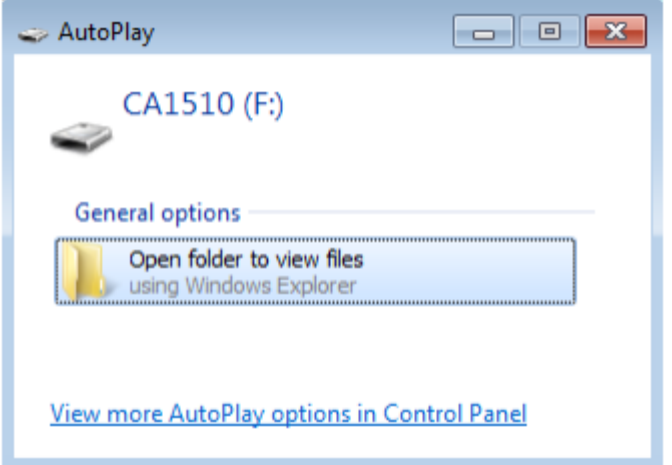

Strona **16** z **25**

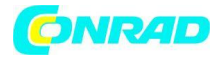

## **BLUETOOTH**

Urządzenie posiada łącze Bluetooth.

- Aktywuj Bluetooth na swoim komputerze. Jeśli Twój komputer nie posiada łącza Bluetooth, możesz dodać kartę lub adapter Bluetooth podłączony do portu USB.
- Naciśnij długo klawisz  $\mathbb{O}^1$ , aby włączyć urządzenie, następnie aktywuj łącze Bluetooth przez długie naciśnięcie klawisza  $\overline{\mathcal{X}}$ . Wyświetlany jest symbol  $\overline{\mathcal{X}}$ .
- Aby sparować urządzenie z komputerem, musisz zacząć od aktywacji Bluetooth na komputerze. Jeśli Twój komputer nie ma łącza Bluetooth, możesz dodać do niego kartę lub podłączyć adapter Bluetooth do portu USB.
- Następnie włącz urządzenie i aktywuj łącze Bluetooth, naciskając długo klawisz  $\,$   $\,$
- W pasku Windows znajdź logo Bluetooth, kliknij je prawym przyciskiem myszy i wybierz **Add a device**.

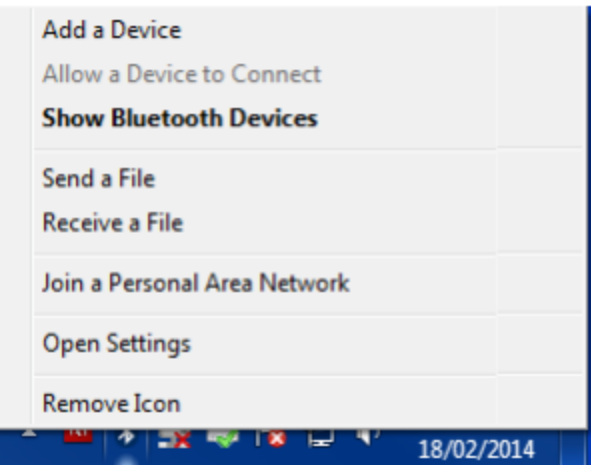

- Jeśli logo Bluetooth się nie pojawi przejdź do Peripherals and printers w menu Windows. Następnie wybierz Add a device.
- Komputer przeszukuje swoje środowisko w poszukiwaniu urządzeń zgodnych z Bluetooth. Po wykryciu C.A 1510 wybierz go i kliknij Next.

Strona **17** z **25**

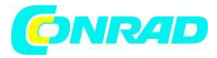

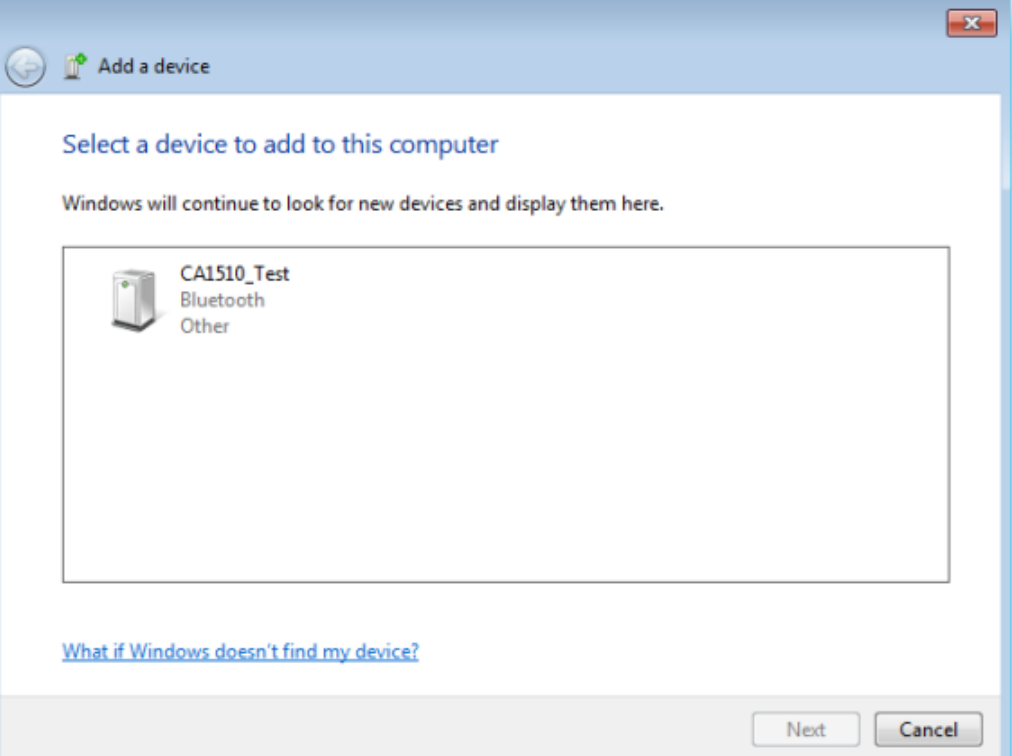

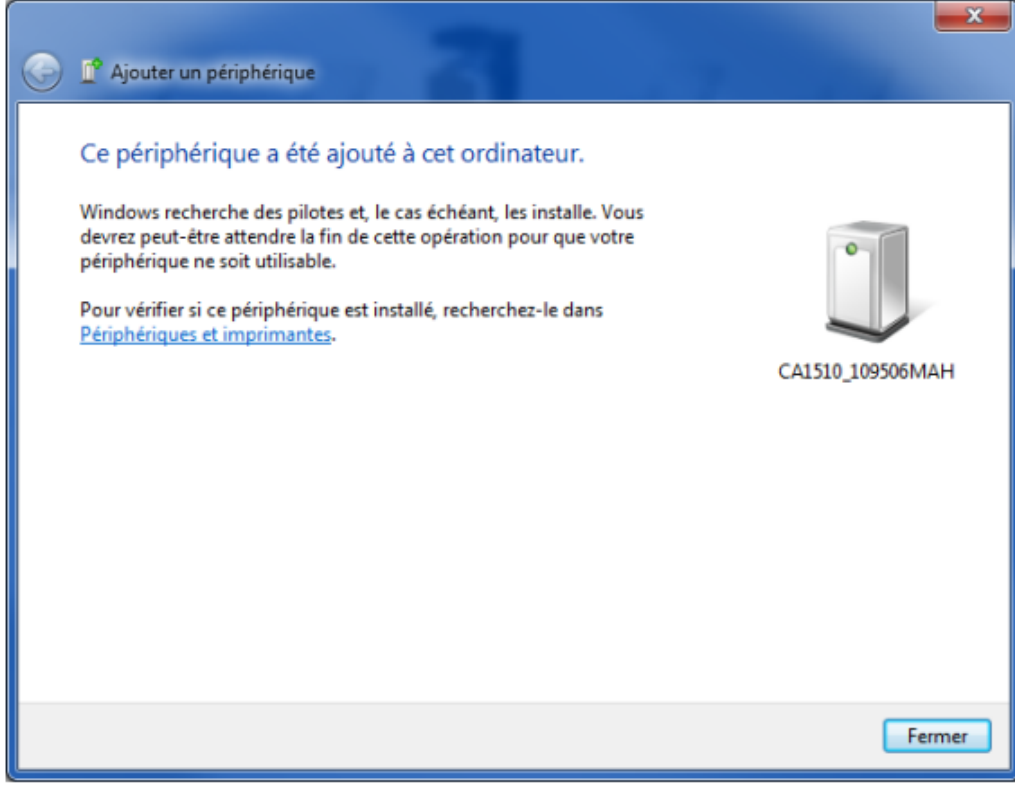

Jeśli zażądano kodu parującego, wprowadź 1111. Urządzenie będzie gotowe do komunikacji z komputerem.

Strona **18** z **25**

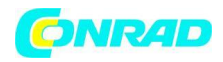

 $\chi$  or  $\Box$ 

## **OPROGRAMOWANIE DATA LOGGER TRANSFER**

Po podłączeniu urządzenia do komputera, czy to przez USB, czy przez Bluetooth, otwórz oprogramowanie Data Logger Transfer.

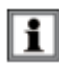

Informacje kontekstowe dotyczące korzystania z oprogramowania Data Logger Transfer znajdują się w menu Pomoc.

#### **Podłączanie urządzenia**

- Aby podłączyć urządzenie, kliknij Add an instrument, a następnie wybierz typ połączenia (USB lub Bluetooth).
- Otworzy się okno z listą wszystkich urządzeń podłączonych do komputera. Nazwa urządzenia zostanie utworzona na podstawie modelu instrumentu i numeru gwarancji: CA 1510 - 123456ABC.

Możesz spersonalizować swój instrument, dodając nazwę, klikając .

 Wybierz swoje urządzenie z listy. Następnie oprogramowanie wyświetla kompletne informacje o przyrządzie i jego pomiarach w toku.

#### **Data i godzina**

Menu urządzenia umożliwia ustawienie daty i godziny. Nie można ich zmienić podczas trwania

zapisu lub gdy zaplanowano sesję zapisu danych. Klikając  $\mathbb{X}$ , możesz wybrać formaty wyświetlania daty i godziny.

#### **Konfiguracja trybu ECO**

Tryb ECO optymalizuje zużycie energii zużywanej przez urządzenie. W oknie programowania zakresu czasu pracy przejdź do **Device, Configure ECO mode** menu. Domyślne czasy pracy w trybie ECO można modyfikować.

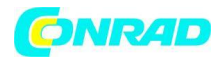

### **Programowanie sesji zapisu danych**

Klikając **od**, możesz zaprogramować sesję zapisu danych. Przypisz nazwę do sesji zapisu danych. Następnie wprowadź datę i godzinę rozpoczęcia oraz datę i godzinę zakończenia lub czas trwania. Maksymalny czas trwania sesji zapisu danych zależy od dostępnej pamięci.

Wybierz okres próbkowania. Możliwe wartości to: 1 min, 2 min, 5 min, 10 min, 20 min, 30 min, 1 godzina i 2 godziny. Im krótszy okres próbkowania, tym większy zapisany plik.

Przed i po sesji zapisu danych, jeśli instrument jest włączony, okres próbkowania będzie taki sam jak w trybie pomiaru.

Urządzenie włączy się automatycznie, jeśli jest wyłączone podczas rozpoczynania sesji zapisu.

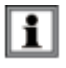

Przed rozpoczęciem zapisu danych upewnij się, że żywotność baterii jest wystarczająca, lub podłącz instrument do zewnętrznego zasilacza za pomocą przewodu micro USB.

## **Odczyt danych**

Oprogramowanie Data Logger Transfer umożliwia odczyt zapisów. Kliknij Recorded Sessions pod nazwą swojego urządzania do uzyskania listy zapisów.

#### **Eksport danych**

Po wyświetleniu listy rekordów wybierz ten, który chcesz wyeksportować, i przekonwertuj go na dokument edytora tekstu (docx) lub arkusz kalkulacyjny (xlsx), aby móc z niego korzystać w postaci raportów lub wykresów.

#### **Tryb czasu rzeczywistego**

Kliknij **Real-time data** pod nazwą swojego urządznia, aby zobaczyć pomiary dokonywane na urządzeniu w czasie rzeczywistym.

#### **Formatowanie pamięci urządzenia**

Pamięć wewnętrzna urządzenia jest już sformatowana. Jeśli jednak wystąpi problem (jeśli odczytanie lub zapis będzie niemożliwy), może być konieczne ponowne sformatowanie (w systemie Windows).

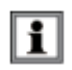

W takim przypadku wszystkie dane zostaną utracone.

Strona **20** z **25**

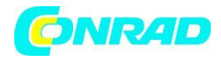

## **SPECYFIKACJA**

Napięcie zasilania: 3 ± 0.5V Zanieczyszczenie powietrza: brak zanieczyszczeń (CO, rozpuszczalniki itp.)

## **CHARAKTERYSTYKA POMIARU**

## **Pomiary CO<sup>2</sup>**

Typ czujnika: Podwójna wiązka podczerwieni Zasada pomiaru: Technologia niedyspersyjnej podczerwieni (NDIR) Zakres pomiaru: 0 do 5000 ppm Dokładność pomiarowa: ±3% ±50 ppm w 25°C oraz 1013 mbar; w trybie ECO, ±3% ±80 ppm w 25°C oraz 1013 mbar Czas odpowiedzi (63%): 195 sekund Rozdzielczość (R): 1ppm

## **Wpływ na pomiary CO<sup>2</sup>**

Wpływ temperatury wynosi 1 ppm / ° C od -10 do + 45 ° C Wpływ ciśnienia atmosferycznego wynosi:  $CO<sub>2</sub>$  Realny = zmierzony  $CO<sub>2</sub>$  x (1 + (1013-P) x 0,0017) avec P = ciśnienie w mbar.

#### **Pomiary temperatury**

Typ czujnika: CMOS Zakres pomiaru: -10 do +60°C Dokładność pomiarowa: ±0.5°C przy 50% RH Wpływ wilgotności względnej: ± 0,5 ° C ± R od 10 do 40% RH Poza zakresem podanym powyżej ± 0,032 x (T-25 ° C) ± R Rozdzielczość (R): 0.1°C lub 0.1°F

## **Pomiar wilgotności**

Typ czujnika: Pojemnościowy Zakres pomiaru: od 5 do 95% RH Dokładność pomiarowa: ± 2% RH ± R od 10 do 90% RH ± 3% RH ± R poza zakresem podanym powyżej Rozdzielczość (R): 0.1 %RH Histereza pomiaru: ± 1 %RH **Uwaga**: Długotrwałe narażenie na wartości spoza zakresu 10% do 80% może prowadzić do błędu pomiaru ± 3% RH. Odchylenie znika po 5 dniach w temperaturze między 20 a 30 ° C i wilgotności względnej 40 i 75%.

Strona **21** z **25**

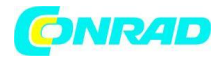

### Szybkość wzrostu błędu pomiarowego: < 0.5 %RH/rok

### **Wpływ temperatury na pomiar wilgotności względnej**

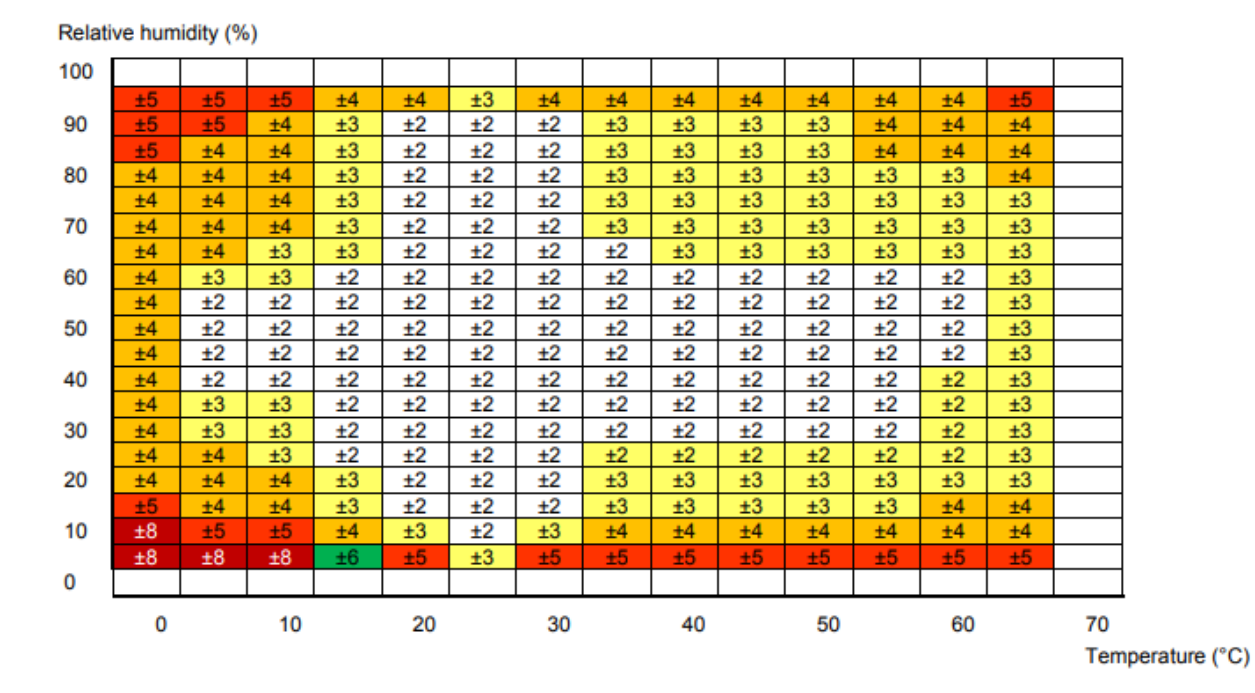

## **TRYBY POMIAROWE**

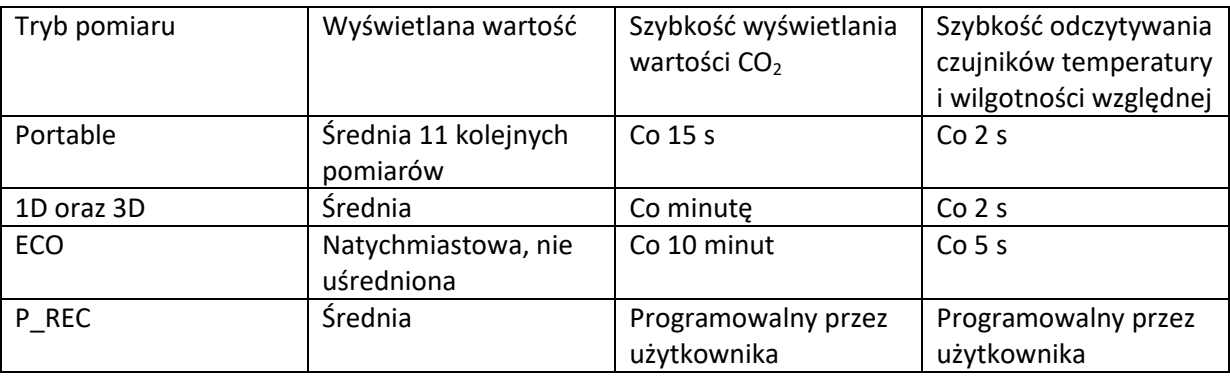

Strona **22** z **25**

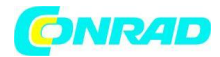

# **ZASILANIE**

Baterie: 2x1,5V AA / LR6 Średnia żywotność baterii (bez podświetlenia i Bluetooth): Tryb Portable: 15 dni Tryb 1D 3D: 45 dni Tryb ECO: około 1 roku Tryb P\_REC (zapis co 10 min): 45 dni

Możliwe jest używanie akumulatorów, ale żywotność będzie krótsza. Istnieje możliwość podłączenia do sieci elektrycznej za pomocą dołączonego adaptera micro USB. Baterie nie są używane, gdy urządzenie jest podłączone sieć elektrycznej.

# **ZAPIS**

Pamięć: 1 000 000 pomiarów (8 MB) Format FAT12

# **WARUNKI ŚRODOWISKOWE**

Używaj w pomieszczeniach Zakres pracy: 10 do + 60 ° C i wilgotność względna od 5 do 95% Warunki przechowywania (bez baterii): -20 do + 60 ° C Wysokość: < 2000 m

# **WŁAŚCIWOŚCI MECHANICZNE**

Wymiary (dł. x szer. x wys.): 125 x 65.5 x 32 mm Waga: 190 g Klasa ochrony: IP 40 zgodnie z IEC 60529, IK 04 zgodnie z IEC 50102 Test swobodnego spadku zgodnie z IEC61010-1

# **ZGODNOŚĆ Z NORMAMI MIĘDZYNARODOWYMI**

Zgodny z normą bezpieczeństwa IEC61010-1 dla napięć 50V w kategorii II.

Strona **23** z **25**

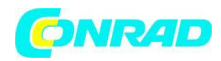

# **ZGODNOŚĆ ELEKTROMAGNETYCZNA**

Emisje i odporność w warunkach przemysłowych zgodnych z IEC 61326-1.

## **KONSERWACJA**

Z wyjątkiem baterii, przyrząd nie zawiera części, które mogą być wymienione przez personel,  $\left( \mathbf{1}\right)$ który nie został specjalnie przeszkolony i akredytowany. Jakakolwiek nieautoryzowana naprawa lub wymiana części na "równoważną" może poważnie pogorszyć bezpieczeństwo.

#### **CZYSZCZENIE**

Wyłącz urządznie i odłącz od zasilania elektrycznego. Użyj miękkiej szmatki zwilżonej wodą z mydłem. Wyczyść wilgotną szmatką i szybko wysusz suchą szmatką.

#### **Zadbaj o to, aby wloty czujnika były idealnie czyste.**

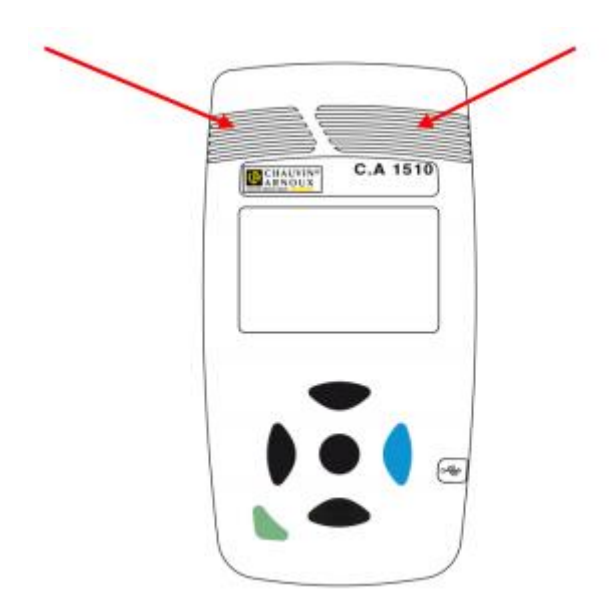

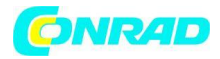

#### **WYMIANA BATERII**

Symbol **oznacza**, że baterie są zużyte i należy je wymienić. Aby wymienić baterie, wykonaj następujące czynności:

- Wyłącz urządzenie.
- Wysuń pokrywę komory baterii.

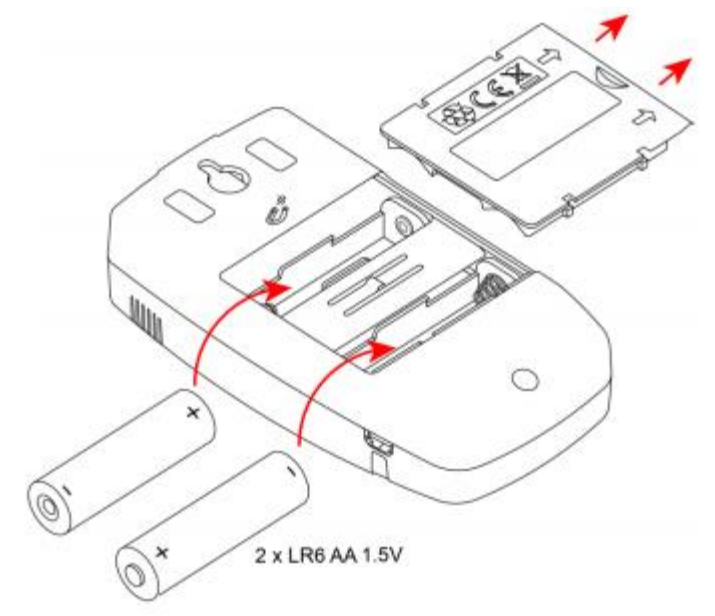

- Wyjmij stare baterie.
- Zużyte baterie nie mogą być traktowane jako zwykłe odpady domowe. Zabierz je do odpowiedniego punktu zbiórki odpadów.
- Włóż nowe baterie z odpowiednią polaryzacją.
- Zamknij pokrywę komory baterii: upewnij się, że jest całkowicie i poprawnie zamknięta.

**http://www.conrad.pl**

Strona **25** z **25**